**ManageEngine SharePoint Manager Plus** 

# SharePoint Manager Plus **requirements System and port**

## **System requirements**

#### **Hardware requirements**

The following table lists the recommended hardware requirements for ManageEngine SharePoint Manager Plus.

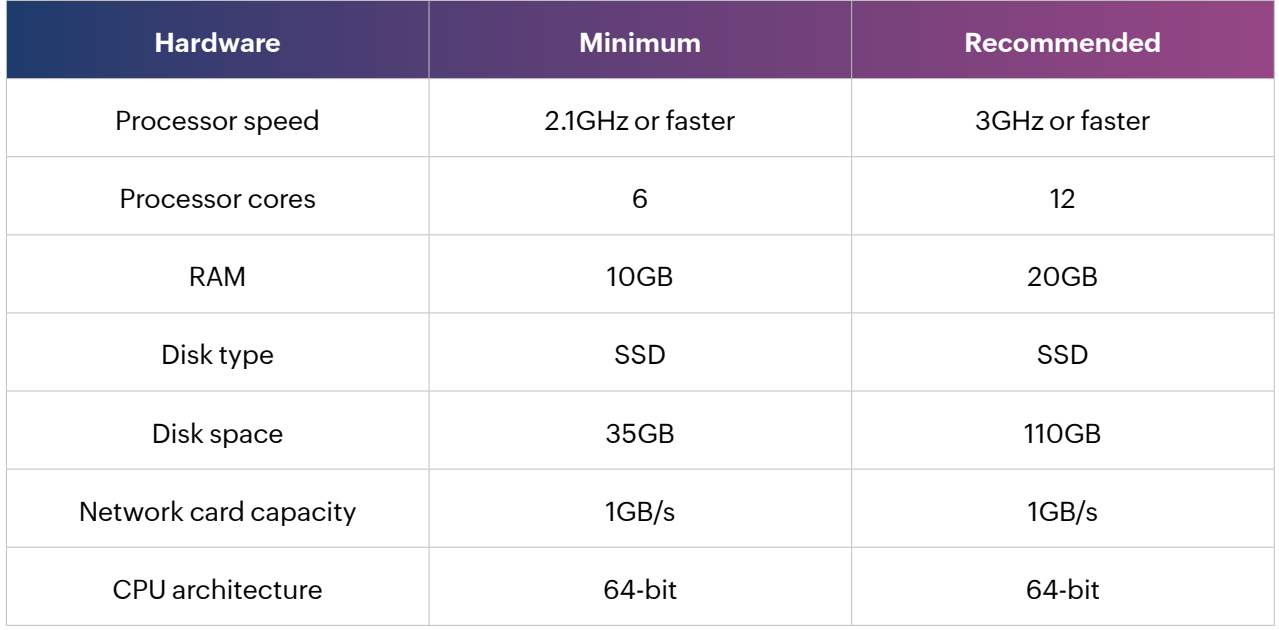

## **Software requirements**

#### **Supported operating systems**

SharePoint Manager Plus can be installed on machines running the following operating systems and versions:

- Windows 11
- Windows 10
- Windows 8 and 8.1
- Windows 7
- Windows Server 2022
- Windows Server 2019
- Windows Server 2016
- Windows Server 2012
- Windows Server 2012 R2
- Windows Server 2008 R2
- Windows Server 2008 R2 SP1
- Windows Server 2008 SP2

#### **Supported SharePoint platforms**

SharePoint Manager Plus can manage and audit both online and on-premises SharePoint farms. Our solution supports the following SharePoint versions:

- Microsoft SharePoint 2019, 2016, 2013, 2010, and Subscription Edition
- Microsoft SharePoint Online

#### **Supported web browsers**

SharePoint Manager Plus has been tested to support the following browsers and versions with at least a 1024x768 display resolution:

- Microsoft Edge
- Mozilla Firefox
- Google Chrome
- Internet Explorer 10 and later

#### **Supported databases**

SharePoint Manager Plus can use either of the following databases as its back-end database:

- PostgreSQL
- Microsoft SQL Server

**Note:** PostgreSQL comes bundled with SharePoint Manager Plus and is the default database.

#### **.NET and PowerShell requirements**

SharePoint Manager Plus requires Microsoft .NET Framework 4.8 and Windows PowerShell 5.1 to be installed in the system.

1. To check if .NET Framework is installed, open PowerShell as an administrator and enter the following command:

#### *(Get-ItemProperty "HKLM:\SOFTWARE\Microsoft\NET Framework Setup\NDP\v4\Full").Version*

Check the displayed version. If the version is below 4.8, install .NET Framework 4.8 from [here](https://dotnet.microsoft.com/en-us/download/dotnet-framework/net48).

2. To check the version of PowerShell, open PowerShell and run the following command:

#### *\$PSVersionTable*

If the version is below 5.1, or if PowerShell is not installed, install PowerShell 5.1 from [here](https://www.microsoft.com/en-us/download/details.aspx?id=54616).

## **General recommendations**

#### **VM infrastructure**

• Allocate 100% of the RAM and CPU to the VM running SharePoint Manager Plus. Sharing memory and processing power with other VMs on the same host may result in RAM or CPU starvation and may negatively impact SharePoint Manager Plus' performance.

#### **CPU and RAM**

- Server CPU utilization should be maintained below 85% to ensure better performance.
- 50% of server RAM should be kept free for off-heap utilization of Elasticsearch for optimal performance. Elasticsearch is used to store list and list item data as well as the IIS logs of SharePoint servers.

#### **Disk**

• Disk latency greatly affects the performance of SharePoint Manager Plus. Direct-attached storage on par with an SSD with near-zero latency and high throughput is recommended.

## **Port requirements**

#### **Server ports**

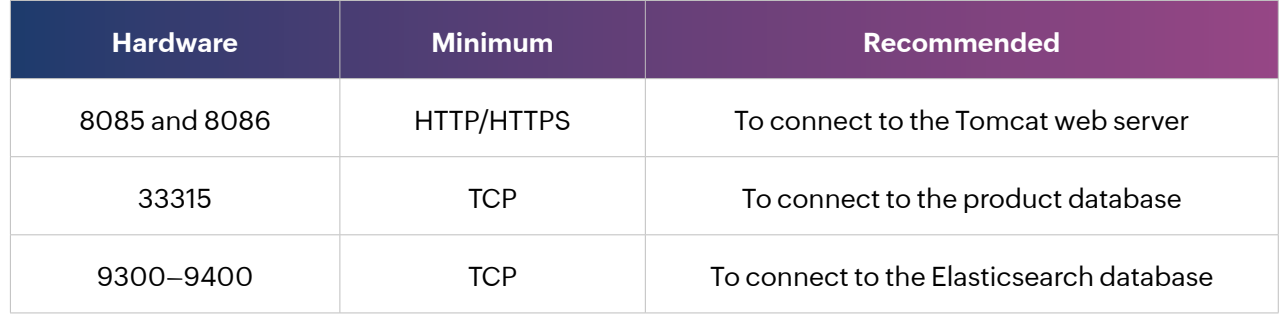

#### **System ports**

Allow outbound connections to ports on the source server (i.e., the SharePoint Manager Plus server) and inbound connections to ports on the target server (i.e., the SharePoint server).

#### ManageEngine **SharePoint Manager Plus**

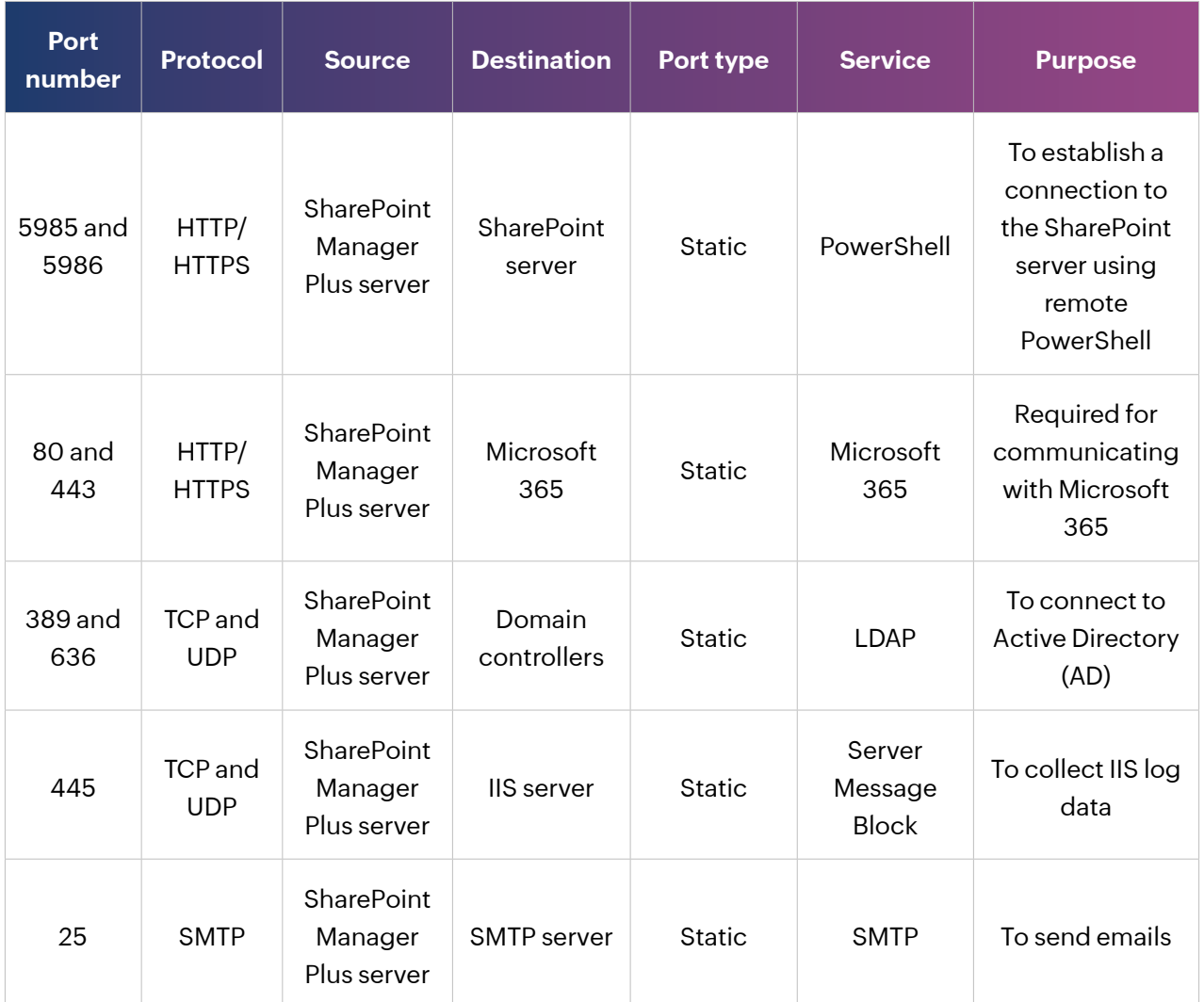

### **Endpoint settings**

The following endpoints must be allowed by the firewall for seamless functioning of the tool.

#### **Azure AD general cloud**

Azure AD general cloud users must ensure that the following domains are allowed by their firewalls. Azure Germany, China, and United States cloud users should refer to the respective tables.

## ManageEngine)<br>SharePoint Manager Plus

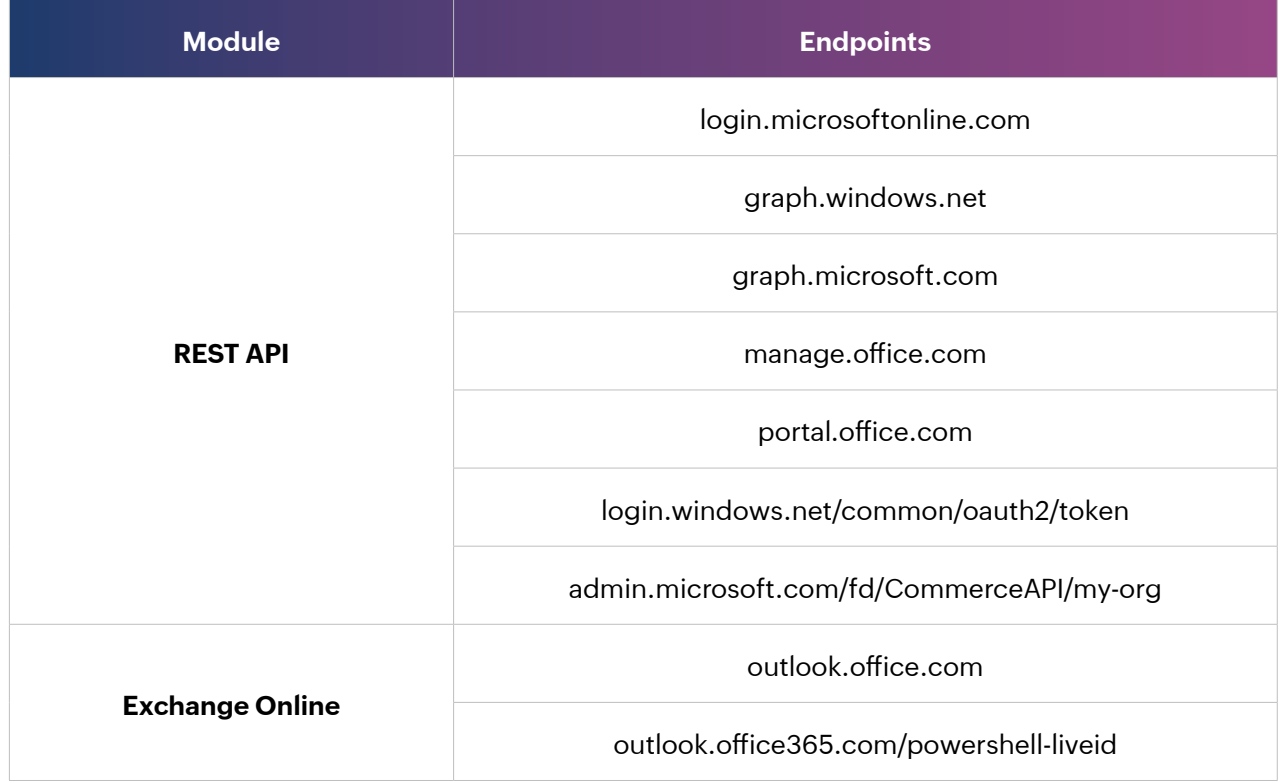

#### **Azure Germany**

Azure Germany cloud users must ensure that the following domains are allowed by their firewalls.

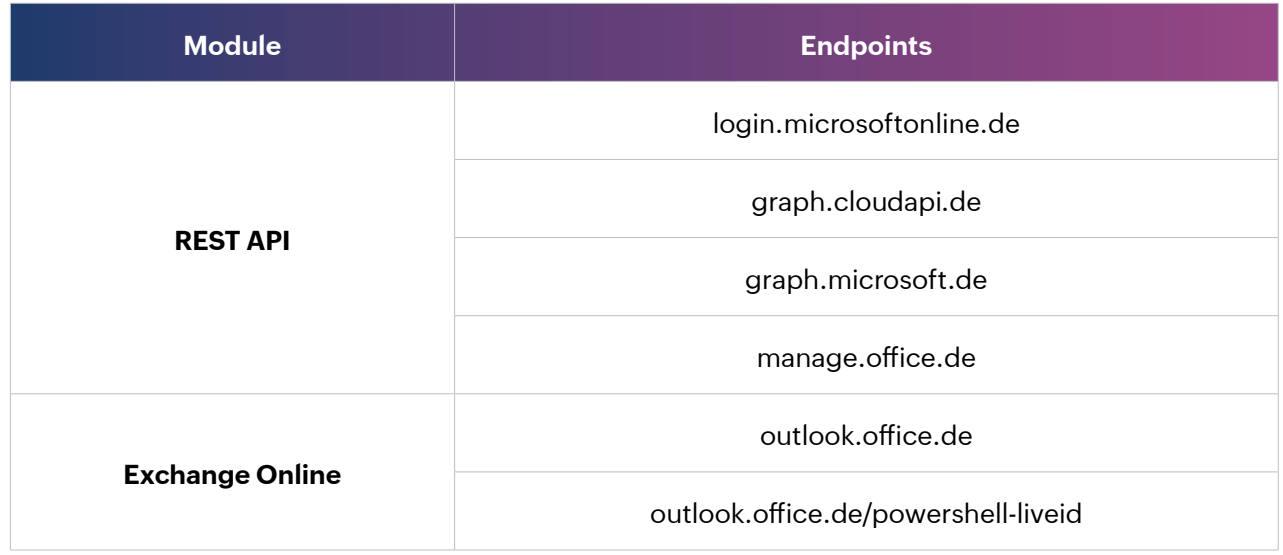

#### **Azure China**

Azure China cloud users must ensure that the following domains are allowed by their firewalls.

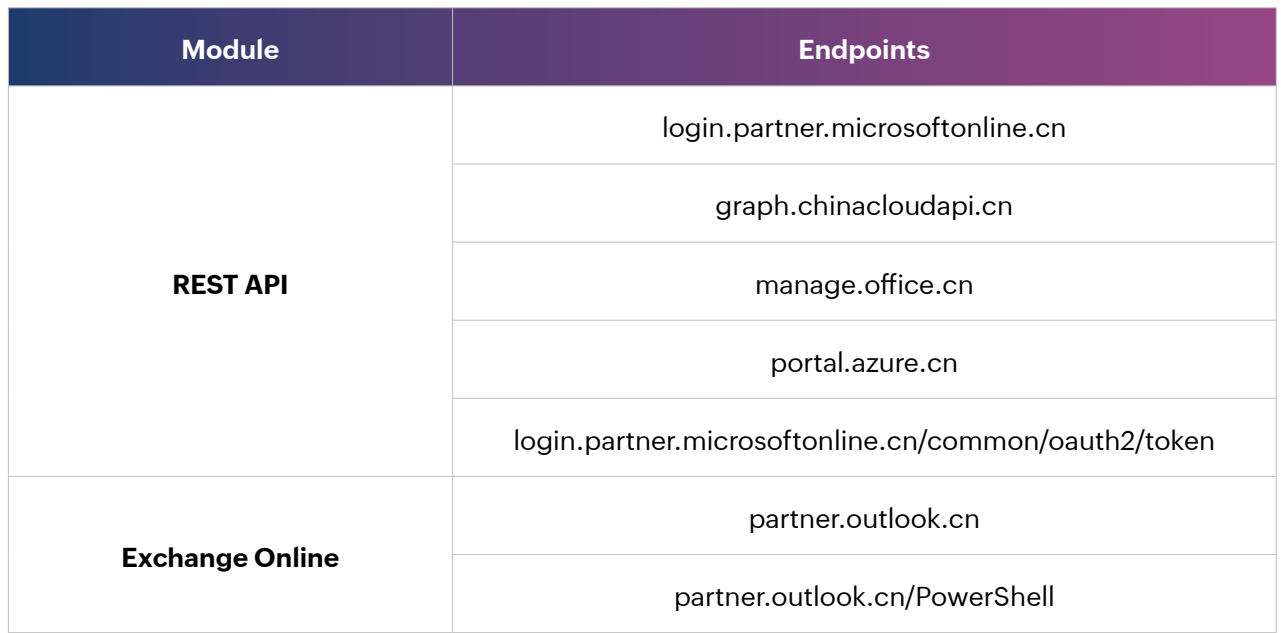

#### **Azure United States**

Azure United States cloud users must ensure that the following domains are allowed by their firewalls.

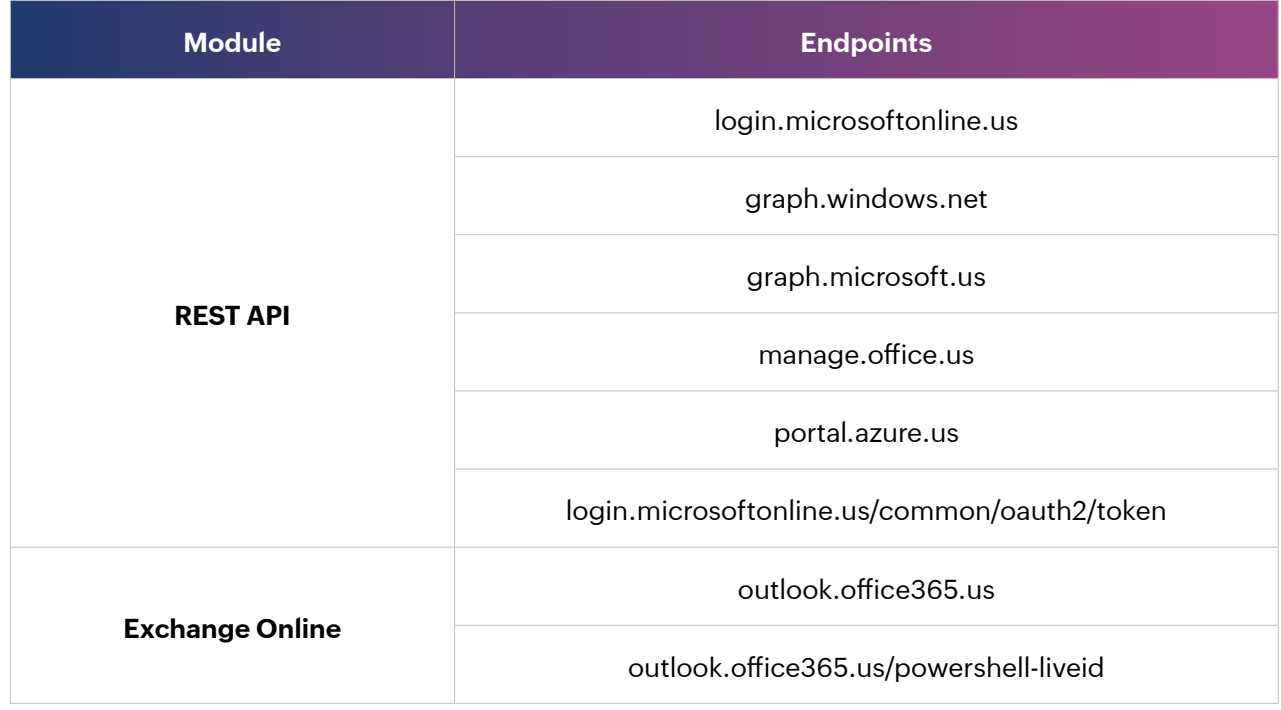

#### **General domains**

The following general domains must be allowed through the firewall.

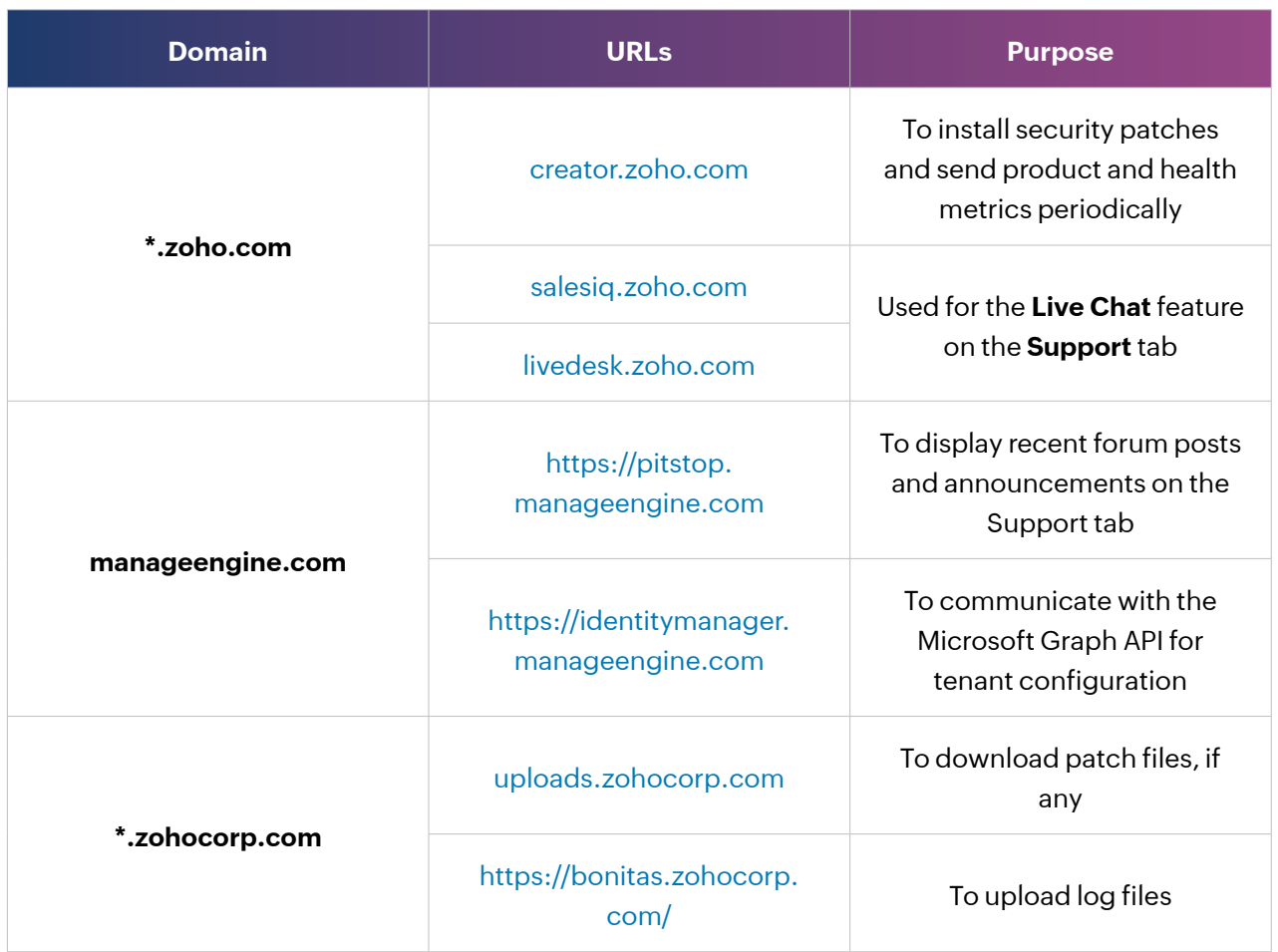

#### **Our Products**

[AD360](https://www.manageengine.com/active-directory-360/?pdfspmp) | [Log360](https://www.manageengine.com/log-management/?pdfspmp) | [ADManager Plus](https://www.manageengine.com/products/ad-manager/?pdfspmp) | [ADAudit Plus](https://www.manageengine.com/products/active-directory-audit/?pdfspmp) | [ADSelfService Plus](https://www.manageengine.com/products/self-service-password/?pdfspmp) [M365 Manager Plus](https://www.manageengine.com/microsoft-365-management-reporting/?pdfspmp) | [RecoveryManager Plus](https://www.manageengine.com/ad-recovery-manager/?pdfspmp)

**ManageEngine SharePoint Manager Plus** 

ManageEngine SharePoint Manager Plus is a tool that helps you to manage, audit, report both the onpremises and Microsoft 365 SharePoint environments. It also allows you to monitor, track and analyze all the activities in your SharePoint infrastructure which facilitates informed, timely and accurate decision making and management.